## How to convert an electronic certificate to a paper document

# "Medical certificate on SARS-CoV-2 PCR testing results to be submitted when crossing the Czech republic borders"

# **Published by FN HK**

**1)** After receiving an email with link and mobile text message (SMS) with particular code, download the .pdf file to your device (PC, notebook, phone or tablet).

This .pdf file can be converted from the electronic form to the paper certificate at CzechPoint places (you can usually find it at post offices).

**2)** Open the web site <a href="https://www.czechpoint.cz/uschovna/">https://www.czechpoint.cz/uschovna/</a> on your web browser.

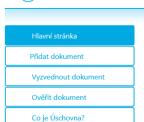

(E) Úschovna Czech POINT

# Vítejte v systému Úschovny - Czech POINT

Tento systém zajišťuje dočasné uložení dokumentů ve formátu PDF nebo ZFO pro konverzi dokumentů z elektronické do listinné podoby a naopak v rámci všech kontaktních míst systému Czech POINT.

Co je Úschovna dokumentů?

#### Pokyny

- 1. Pro konverzi je možné použít buď dokument PDF verze 1.3 a vyšší, který je opatřený uznávaným elektronickým podpisem, uznávanou elektronickou pečetí nebo uznávanou elektronickou značkou, nebo originál datové zprávy (ZFO) Informačního systému datových schránek konvertovány budou pouze PDF dokumenty, které jsou přílohou datové zprávy.
- Po uložení dokumentu do Úschovny vám systém vygeneruje potvrzení s jedinečným identifikátorem ve formě 2D čárového kódu, který je potřeba pro konverzi na kontaktním místě Czech POINT.
- 3. Dokumenty, uložené do Úschovny v rámci konverze z elektronické do listinné podoby, jsou uloženy po dobu 30 dnů, poté jsou smazány. Uložené soubory lze stahovat opakovaně, takže lze provádět opakovanou konverzi dokumentů.

V případě, kdy je na Czech POINTu uložen zkonvertovaný dokument do Úschovny – tzv. zelená konverze (z papírové do elektronické podoby) - je doba uložení pouze 7 dnů. Poté je dokument smazán. Stahovat lze opět i opakovaně (využíváno v případech, kdy si občan dokument po stažení neuloží).

Dokumenty uložené do Úschovny v rámci konverze z listinné do elektronické podoby jsou v Úschovně uloženy pouze 7 dnů, poté jsou smazány. Uložené soubory lze stahovat opakovaně, takže si občan může stáhnout výstup konverze např. znovu po přerušení stahování nebo také z více počítačů.

4. Do Úschovny se doporučuje ukládat soubory o velikosti maximálně 20MB z důvodu harmonizace s maximální velikostí souborů v datových zprávách Informačního systému datových schránek (ISDS). **3)** Click the button

Přidat dokument

which means "add file".

Then, choose the .pdf file and confirm you are not a robot.

with this button (which means "search") from your device

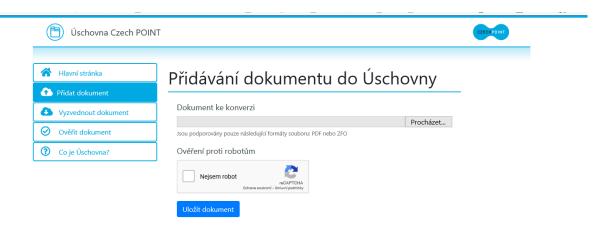

Congratulations, you have already uploaded your electronic certificate to the special CzechPoint deposit.

**4)** After uploading the file, "Průvodka" (meaning "Guide") appears.

Procházet...

< Zpět Vytisknout tuto průvodku

# Průvodka číslo:

# Vytiskněte si prosím tuto průvodku, protože ji nebude možné znovu zobrazit.

### Potvrzení o vložení dokumentu do Úschovny pro potřeby konverze

Potvrzuje, že dokument byl vložen do Úschovny pro potřeby konverze v souladu s ustanovením zákona č. 300/2008 Sb., o elektronických úkonech a autorizované konverzi dokumentů, v platném znění.

Dokument byl vložen pod pořadovým číslem:

# Důležitá upozornění:

Ke konverzi na kontaktní místo Czech POINT se dostavte nejpozději do 30 kalendářních dnů.

Uložené soubory lze stahovat opakovaně, takže lze provádět opakovanou konverzi dokumentů.

Dokumenty, uložené do Úschovny v rámci konverze z elektronické do listinné podoby, jsou uloženy po dobu 30 dnů, poté jsou smazány.

V případě, že ke konverzi nedojde, bude dokument z Úschovny odstraněn po uplynutí 30 dnů.

Datum vystavení: 02.10.2020

Dokument bude odstraněn: 01.11.2020

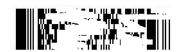

Please, print this file. You can use this button for printing Vytisknout tuto průvodku . You can at least printscreen it to your portable device (eg. phone).

Don't close this window in your browser until you print this page or prinscreen it to your device. After closing the page, this "Průvodka" with unique number is lost and it's not possible to view it again!!!

**5)** An authorized converted paper document will be created on every CheckPoint place. The office worker gains the electronic file from the special CzechPoint deposit (where you've already uploaded it) using the special number from your "Průvodka".